# Matlab with HPC

**Burak Himmetoglu**

ETS & CSC [bhimmetoglu@ucsb.edu](mailto:bhimmetoglu@ucsb.edu?subject=)

11/17/2016

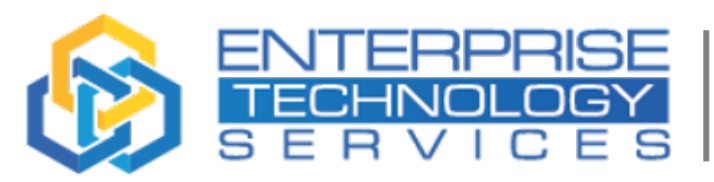

ES

**University of California** Santa Barbara

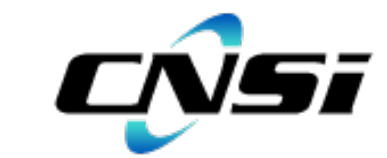

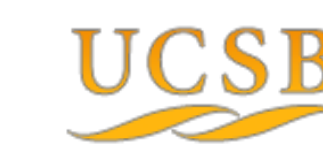

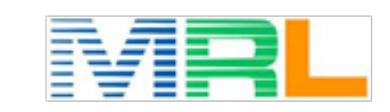

UNIVERSITY OF CALIFORNIA SANTA BARBARA CENTER FOR SCIENTIFIC COMPUTING Question: My Matlab solution is taking too long on my computer, what can I do?

#### **Possible answers:**

- Try parallel computing toolkit
- Run your Matlab in a remote cluster
	- Large data that don't fit your computer's memory
	- Divide and Conquer
- Port your code to  $C/C++$

#### Matlab on a remote computer cluster

#### **Some (potential) drawbacks**

- Almost all computer clusters run Linux
- For long calculations, you cannot use the IDE
- Need to be submitted to a queuing system

# **Advantages**

- Access to a large memory (> 40 GB, up to 1 TB)
- Submit many calculations simultaneously!

#### Examples in this seminar

If you have an account on Knot: export PATH="/sw/MatLab/R2016b/bin:\$PATH"

Download the exercises from the command line: svn checkout [https://github.com/bhimmetoglu/talks-and](https://github.com/bhimmetoglu/talks-and-lectures/trunk/CSC-UCSB)lectures/trunk/CSC-UCSB

All exercises are online:

<https://github.com/bhimmetoglu/talks-and-lectures>

### Run Matlab code on Knot cluster

- Remember: No IDE for long calculations!
- Make sure that your code runs from start to end
- Perform tests on your computer first

A simple script (text file) can be used to submit to the queue:

```
#!/bin/bash 
#PBS -l nodes=1:ppn=12 
#PBS -l walltime=01:00:00 
#PBS -N Pi
#PBS -V
```
cd \$PBS\_O\_WORKDIR

matlab -nodisplay -nodesktop -nosplash < calculate\_pi.m > out

#### Run Matlab code on Knot cluster

Let's say that the name of the script is: **submit**, job

qsub submit.job

Better use the short queue, since this is a test job  $<$  1 hr

qsub -q short submit.job

Check status:

showq -u \$USER

#### Example 1: Calculate pi in parallel

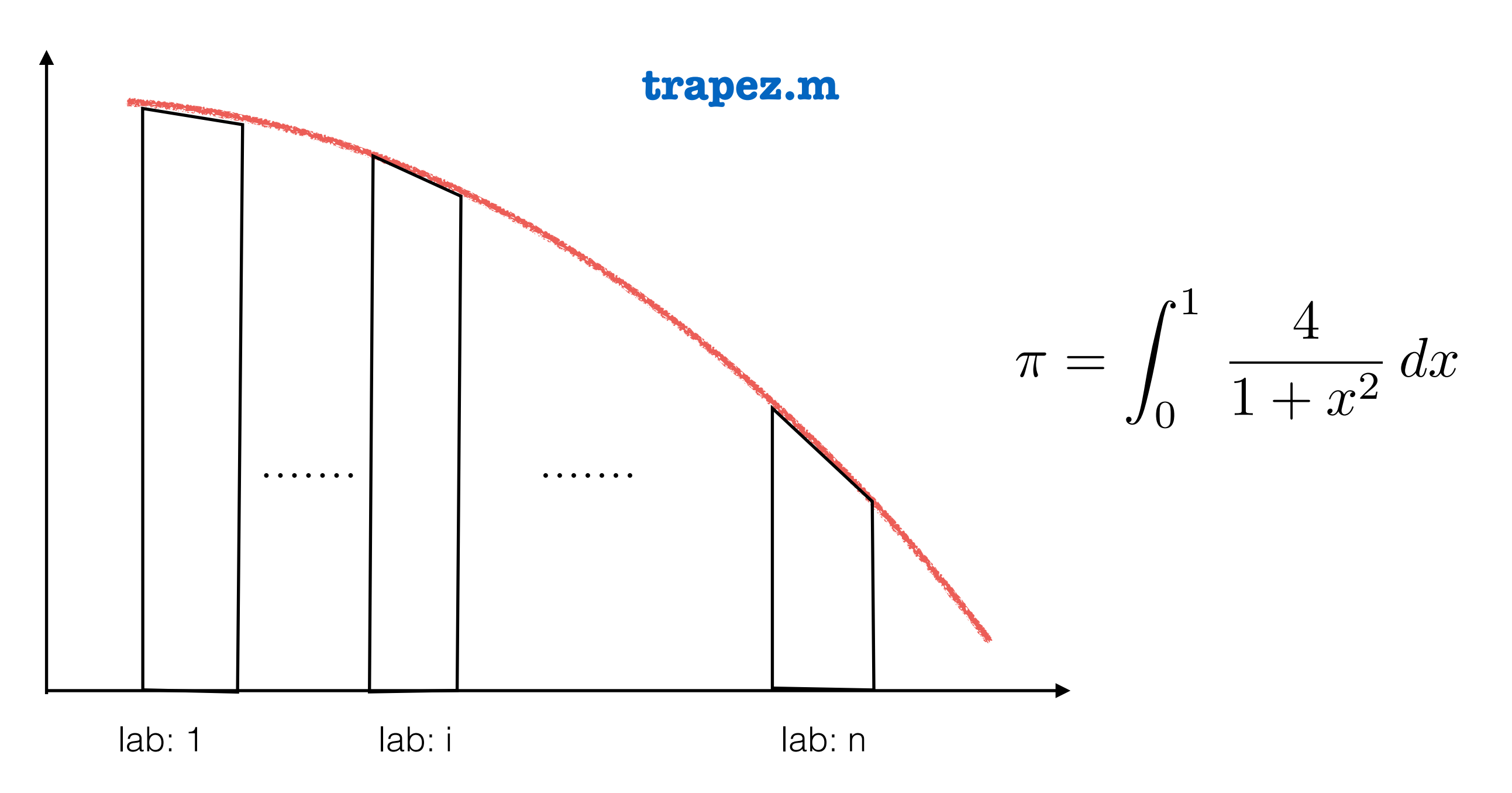

• Each "lab" (parallel thread) will compute the area of a trapezoid.

# Example 1: Calculate pi in parallel

- Create parallel regions in your code
	- E.g.: **spmd**

```
% Start parallel region
spmd 
   loc_a = (labindex -1)/numlabs; % labindex & numlabs are variables generated once spmd is called
  loc_b = labindex / numlabs;
   fprintf('Lab %d integrates oves [%f, %f] \n', labindex, loc_a, loc_b);
end
% End parallel region
```
- Work in parallel regions will be distributed across cores
- There is an overhead of launching parallel "labs"
- Performance gain is usually observed for jobs that run long enough

# Example 1: Calculate pi in parallel

• Compute the area of the local trapezoid for each "lab"

```
% Start parallel region
spmd 
  x = linspace(loc a, loc b,n); % Divide the local region into n intervals
  f x = f(x); \frac{1}{2} % Get the values of the function on this sequence
   % Trapezoidal rule
  loc result = (loc b - loc a) / 2.0 / (n-1) * ( f(x(1) + f(x(n) + 2 * sum(fx(2:n-1))) );
   fprintf (' Lab %d obtained: %f\n', labindex, loc_result );
end
% End parallel region
```
• Reduction: Collect results from all labs and add them up

```
% Start parallel region
spmd 
  tot\_result = gplus( loc\_results );
end
% End parallel region
```
# Example 2: Monte Carlo integral in parallel spmd vs parfor

**run\_mcarlo\_\*.m**

Monte Carlo integration:

$$
Z = \int_0^1 \int_0^1 \dots \int_0^1 dx_1 dx_2 \dots dx_n e^{-x_1^2 - x_2^2 - \dots - x_n^2}
$$

#### **For (i = 1, NumSimulations){**

 $\text{Pick } \{x_1, x_2, \ldots, x_n\}$  randomly Z  $\leftarrow$  (Volume of region) x (Integrand at  $\{x_1, x_2, \ldots, x_n\}$ ) **}** Average results (Z's)

# Example 2: Monte Carlo integral in parallel

#### a) spmd

- Each "lab" runs a number of simulations for its own integral
- At the end, results from each lab averaged.

# a) parfor

- The for loop over simulations are distributed across "labs"
- The distribution is automatic

```
% Start parallel region by parfor: Work will be divided automatically
parfor i = 1: nSim
        [v1, v2] = monteCarlo(nDim);
        z = z + v1;
        s2 = s2 + v2;
end
% End parallel region
```
# Spmd vs parfor

- Parfor is much easier.
- Parfor determines potential issues (like race conditions) and will run serial if necessary.
- Spmd is more flexible, and allows more user control
- Careful code modification is usually necessary
- Race conditions?

# Resources for Learning Matlab

- Coursera:<https://www.coursera.org/learn/matlab>
- LeanPub: <https://leanpub.com/rprogramming>
- Lynda : Up and Running with Matlab